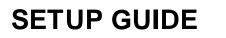

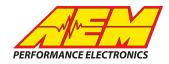

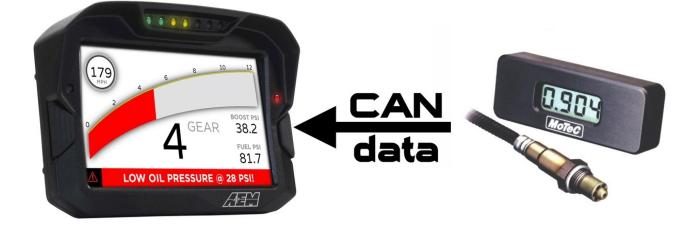

#### MoTeC PLM CAN Interface to CD Dash

#### **Supported Devices**

#### **MoTeC PLM**

# **CAN Bus Wiring**

AEM CD has 2 separate CAN ports. For 3rd party devices, AEM recommends you use AEM CAN Bus 2, whose connections are contained in a 2 pin Deutsch DTM connector. On older harnesses it may be in an unterminated, twisted/shielded flying lead in the dash harness.

PLM Auxiliary Connector – Female D9 Pin 1 (CAN Hi) → AEM CD Dash "CAN 2" 2 Pin DTM Pin 1 (CAN 2+), Gray wire in twisted/shielded pair

PLM Auxiliary Connector – Female D9 Pin 6 (CAN Lo)  $\rightarrow$  AEM CD Dash "CAN 2" 2 Pin DTM Pin 2 (CAN 2-), Black wire in twisted/shielded pair

The CD Dash has a software selectable CAN termination resistor. Each network needs 2 terminating resistors with one at each end. The PLM wideband does not have an internal terminating resistor and relies on external terminating plugs. You must have 2 in total, one at each end of the network.

## **MoTeC PLM Software Setup**

The MoTeC PLM Manager software is not required if using a single PLM unit pre-configured by MoTeC. The .aemcan file provided for the PLM by AEM matches this default configuration.

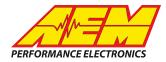

## **Supported Channels**

The AEM CD Dash supports 48 unique channels transmitted from the MoTeC PLM.

| С    | D Dash CHANNEL NAME            | СН | CD Dash CHANNEL NAME           |
|------|--------------------------------|----|--------------------------------|
| PLM  | 1_ADCRefFault_raw              | 25 | PLM2_ADCRefFault_raw           |
| PLM1 | _AnalogOutNeg_raw              | 26 | PLM2_AnalogOutNeg_raw          |
| PLM  | 11_AnalogOutPos_raw            | 27 | PLM2_AnalogOutPos_raw          |
| Pl   | LM1_BattVolts_raw              | 28 | PLM2_BattVolts_raw             |
| F    | PLM1_BoschCalResistor_raw      | 29 | PLM2_BoschCalResistor_raw      |
| F    | PLM1_ExternalReset_raw         | 30 | PLM2_ExternalReset_raw         |
|      | PLM1_Firmw areVersion_raw      | 31 | PLM2_Firmw areVersion_raw      |
|      | PLM1_HeaterDuty_raw            | 32 | PLM2_HeaterDuty_raw            |
|      | PLM1_IllegalAddressReset_raw   | 33 | PLM2_IllegalAddressReset_raw   |
|      | PLM1_IllegalOperationReset_raw | 34 | PLM2_IllegalOperationReset_raw |
|      | PLM1_Index_raw                 | 35 | PLM2_Index_raw                 |
|      | PLM1_InternalTemp_raw          | 36 | PLM2_InternalTemp_raw          |
|      | PLM1_Lambda_raw                | 37 | PLM2_Lambda_raw                |
|      | PLM1_Low VoltageReset_raw      | 38 | PLM2_Low VoltageReset_raw      |
|      | PLM1_NTKCalResistor_raw        | 39 | PLM2_NTKCalResistor_raw        |
|      | PLM1_RPM_raw                   | 40 | PLM2_RPM_raw                   |
|      | PLM1_SensorCOLD_raw            | 41 | PLM2_SensorCOLD_raw            |
|      | PLM1_SensorFAULT_raw           | 42 | PLM2_SensorFAULT_raw           |
| )    | PLM1_SensorRUN_raw             | 43 | PLM2_SensorRUN_raw             |
| )    | PLM1_SensorState_raw           | 44 | PLM2_SensorState_raw           |
|      | PLM1_SensorType_raw            | 45 | PLM2_SensorType_raw            |
| 2    | PLM1_SensorWARMUP_raw          | 46 | PLM2_SensorWARMUP_raw          |
|      | PLM1_WatchdogTimerReset_raw    | 47 | PLM2_WatchdogTimerReset_raw    |
|      | PLM1_Zp_raw                    | 48 | PLM2_Zp_raw                    |

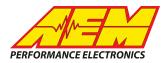

# **AEM Setup in DashDesign**

AEM provides pre-configured layouts that can be easily adapted to accept, display and log (if using a logging CD Dash) the CAN bus channel data from a MoTeC PLM. The following steps will show you how to quickly setup your PLM to work with an existing AEM DashDesign layout.

- 1. Visit <u>www.aemelectronics.com/forum</u> and scroll down to the CD Dash forum. This is a great place to find answers to all AEM Dash related questions you may have.
- 2. Open your layout in AEM dashdesignDashDesign.
- 3. Click the "Setup" drop down and then select "Display..." 🟴 AEM DashDesign - AEM 5 Gauge Infinity Default temp and pressure sens added (4).aemcd File Display Setup Edit Gauge Color Tools Window Help Display... 7 -0 🚽 🐞 👉 🕂 🔟 🚳 1 Logging... Screen 4 - - -Odometer... 12 Lap Timing... CD-7/ CD-7L Settings ... Brightness... 0 5 6 7 8 9 Shift Lights and LEDs... Alarm Page ... MAP PS FUEL PS1 OILP On Change Page... AFRTRIM% THROTTLE AIF INJ INJ PUms DUT IDLE SPEEDN
- 4. Under the "CAN Receive" tab, click the drop down next to "Show" and select "Port 2"

| - OLN D        |                               | 1                 | 1         |               | 1          | 1                    | 1                | 1                                                                                                    |        |
|----------------|-------------------------------|-------------------|-----------|---------------|------------|----------------------|------------------|----------------------------------------------------------------------------------------------------|--------|
| Outputs CAN Re | ceive CAN Request Scalars Fur | nctions   Rate Fi | Iters   L | imit Filters. | Time Filte | ers   ECU Text   Bit | tmasks   Bit Te: | xt   Graphic S                                                                                                  | Select |
| Show Port 2    | ▼ Baudrate 500 kbit/s ▼       | ✓ Termination     | . Davia   | For Port I    |            |                      |                  |                                                                                                    |        |
| Det 1          |                               | j♥ reminatio      | nnesis    | • • N         | lormal     |                      | C OBDII          |                                                                                                    |        |
| Addres Port 2  |                               | Motec M800 Su     | ipport    |               |            |                      |                  |                                                                                                    |        |
| Enabled        | Ext Mask Ox1FFFFFFF           | ● Off ⊂ S         | et1 (     | C Set 3       | ID 0x10    | 0                    |                  |                                                                                                    |        |
| Name ^         |                               | ID                | Ext       | Start Bit     | Length     | Value Type           | Byte Order       | Multiplex                                                                                                    | 1      |
| CAN2_1         |                               | 0x000             | ×         |               | 16         | Unsigned Integer     | BE/Motorola      | the second second second second second second second second second second second second second second second se | (      |
|                |                               |                   |           |               |            |                      |                  |                                                                                                    |        |
|                |                               |                   |           |               |            |                      |                  |                                                                                                    |        |
|                |                               |                   |           |               |            |                      |                  |                                                                                                    |        |
|                |                               |                   |           |               |            |                      |                  |                                                                                                    |        |
|                |                               |                   |           |               |            |                      |                  |                                                                                                    |        |
|                |                               |                   |           |               |            |                      |                  |                                                                                                    |        |
|                |                               |                   |           |               |            |                      |                  |                                                                                                    |        |

5. Under the "CAN Receive" tab, select "Import CAN..."

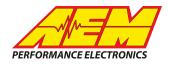

| Show Port 2 💌 | Baudrate 500 kbit/s 💌 | <b>V</b> T | ermination Re | esistor | Port Mod  |       |                  | C OBDII     |           |    |
|---------------|-----------------------|------------|---------------|---------|-----------|-------|------------------|-------------|-----------|----|
| Address Mask  |                       | Motec      | M800 Suppo    | ort     |           |       |                  |             |           |    |
| Enabled 🔽 Est | Mask 0x1FFFFFFF       | € Off      | C Set 1       | С       | Set 3 ID  | 0x100 |                  |             |           |    |
| Name ^        |                       |            | D             | Ext     | Start Bit |       | Value Type       | Byte Order  | Multiplex |    |
| AN2_1         |                       | 0          | x000          | X       | 8         | 16    | Unsigned Integer | BE/Motorola | Off       | () |
|               |                       |            |               |         |           |       |                  |             |           |    |
|               |                       |            |               |         |           |       |                  |             |           |    |

6. Navigate to the .aemcan file you downloaded in step twofor your application. Select the file and click "Open".

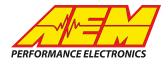

| Open                                                                                              | a na protocore                                               |                            | -                    | X           |
|---------------------------------------------------------------------------------------------------|--------------------------------------------------------------|----------------------------|----------------------|-------------|
| Look in: 📙 CAN DBC FILES 💌                                                                        | ← 🗈 💣 🎟 -                                                    |                            |                      |             |
| Name                                                                                              | Date modified                                                | Туре                       | Size                 |             |
| Motec_LTC_Rev1.aemcan                                                                             | 10/12/2017 4:30 PM                                           | AEMCAN File                | 9                    | Э КВ        |
| Motec_LTCD_Rev1.aemcan                                                                            | 10/12/2017 3:11 PM                                           | AEMCAN File                | 14                   | 4 KB        |
|                                                                                                   |                                                              |                            |                      |             |
| File name: Motec_LTC_Rev1                                                                         |                                                              |                            |                      | Open        |
| Files of type: All CAN Database Files                                                             |                                                              |                            | •                    | Cancel      |
| Setup Editor           Dutputs         CAN Request         Scalars         Functions         Rate | e Filters   Limit Filters   Time Fi                          | lters   ECU Text   Bitmask | s   Bit Text   Graph | ic Selector |
| Show Port 2  Baudrate 500 kbit/s  Formina                                                         | ation Resistor <ul> <li>Poit Mode</li> <li>Normal</li> </ul> | C                          | OBDII                |             |
| Address Mask Motec M800                                                                           | Support                                                      |                            |                      |             |
| Enabled V Ext Mask 0x1FFFFFFF Off C                                                               | Set 1 C Set 3 ID 0x1                                         | 00                         |                      |             |
| Name ^ 🗾 Open                                                                                     | the linething                                                | at Interim 1               | X                    | Dex []      |
| CAN2 1                                                                                            | ▼ ← 🗈 💣 📰▼                                                   |                            |                      | ()          |
|                                                                                                   |                                                              |                            |                      |             |
| Name                                                                                              |                                                              | Type Size                  | ^                    |             |
| Motec_E8XX_16A_0TC_Rev1.aemcan                                                                    | 6/6/2017 4:34 PM                                             |                            | 0 KB                 |             |
| Motec_LTC_Rev1.aemcan<br>Motec_LTCD_Rev1.aemcan                                                   | 6/6/2017 4:34 PM<br>6/6/2017 4:34 PM                         |                            | 9 KB<br>4 KB         |             |
| Motec_LICD_Rev1.aemcan                                                                            | 6/6/2017 4:34 PM                                             |                            | 4 KB<br>6 KB         |             |
| Motec_PDM15_Rev1.dbc                                                                              | 7/14/2017 12:58 PM                                           |                            | 2 KB                 |             |
| Motec_PDM16_Rev1.dbc                                                                              | 7/14/2017 12:58 PM                                           |                            | 2 KB                 |             |
| Motec_PDM30_Rev1.dbc                                                                              | 7/14/2017 12:58 PM                                           |                            | O KB                 |             |
| Motec PDM32 Rev1.dbc                                                                              |                                                              |                            | 1 KB                 |             |
| Motec_PLM_Rev0.aemcan                                                                             |                                                              |                            | 2 KB                 |             |
| MSD_AtomicTBI_Rev0.aemcan                                                                         | 7/14/2017 12:58 PM                                           |                            | 1 KB                 |             |
| MSD_GRID_VNET_Rev0.aemcan                                                                         | 6/6/2017 4:34 PM                                             |                            | 1 KB 🚽               |             |
| File name: Motec_PLM_Rev0                                                                         |                                                              |                            | Open                 |             |
| Files of type: All CAN Database Files                                                             |                                                              | -                          | Cancel               |             |
|                                                                                                   |                                                              |                            | /                    |             |
|                                                                                                   |                                                              |                            |                      |             |
| <u></u>                                                                                           |                                                              |                            |                      |             |
|                                                                                                   |                                                              |                            |                      |             |
|                                                                                                   |                                                              |                            | 194                  |             |
| Import CAN                                                                                        |                                                              |                            | Delete               | Insert      |
| Import CAN                                                                                        |                                                              |                            | Delete               | Insert      |

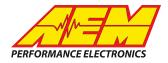

7. In the "CAN Import" window you may expand the drop downs to see all of the available CAN channels for your device. You can import all of the channels available or you may select only the channels you wish to display. Be sure to include "PLM1\_Lambda" (and "PLM2\_Lambda" if applicable) as selected channels. For this example, wel will include all available channels. Unused channels can easily be deleted after you finish setting up your CD Dash. After selecting the channels you want to import, click "Import".

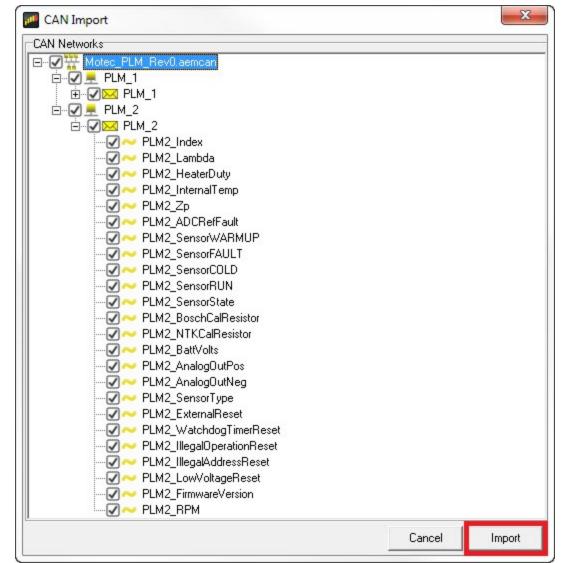

8. In the Setup Editor under the "**Outputs**" tab, check the channels channels that were selected to import are present. If they are not, go back to step 5 and try again. As you can see below the PLM channels are present.

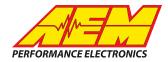

| Outputs CAN Receive CAN Request Scalars Functions Rate Filters Limit Filters Time Filters | :   ECU Text   Bitmasks | Bit Te   | ext   Graphic   | Selector    | 1                              |                           |           |            |
|-------------------------------------------------------------------------------------------|-------------------------|----------|-----------------|-------------|--------------------------------|---------------------------|-----------|------------|
| Show Port 1  Baudrate 500 kbit/s  Formination Resistor  Normal                            |                         |          |                 | C 08        | 3DII                           |                           |           |            |
| Address Mask Motec M800 Support                                                           |                         |          |                 |             |                                |                           |           |            |
| Enabled V Ext Mask 0x1FFFFFFF Off C Set 1 C Set 3 ID 0x100                                |                         |          |                 |             |                                |                           |           |            |
|                                                                                           | 1 ID                    | 1.5.     | Lou inst        |             | tur +                          | 10.01                     | Laner     | 1.1        |
| Name ^<br>IgnitionTiming_raw                                                              | 0x01F0A003              | Ext      | Start Bit<br>40 | Length<br>8 | Value Type<br>Unsigned Integer | Byte Order<br>BE/Motorola | Multiplex | ····       |
| IntakeManifoldAirPress_raw                                                                | 0x01F0A003              | 4        | 8               | o<br>16     | Unsigned Integer               | BE/Motorola               |           | () *<br>() |
| IntakeManifoldAirPressErrorState_raw                                                      | 0x01F04004              | 4        | 61              | 10          | Unsigned Integer               | BE/Motorola               |           | ()         |
| IntakeManifoldAirTemp_raw                                                                 | 0x01F04008              | 3        | 48              | 8           | Signed Integer                 | BE/Motorola               |           | []<br>[]   |
| IntakeManifoldAirTempErrorState_raw                                                       | 0x01F0A008              | 4        | 62              | o<br>1      | Unsigned Integer               | BE/Motorola               |           | ()         |
| Tricakemanioudan emperiorstate_raw                                                        | 0.01104000              | <b>V</b> | 02              |             | onsigned megel                 | 527MOLOIDId               |           | Lee J      |
| LTC1 HeaterDutyCycle raw                                                                  |                         | -        | -               | -           |                                |                           |           |            |
| LTC1_HeaterDutyCycle_raw                                                                  |                         |          |                 |             |                                |                           |           |            |
| LTC1_HeaterOpenCircuit raw                                                                |                         |          |                 | 1           |                                |                           | 2         |            |
| LTC1 HeaterShorttoGND raw                                                                 |                         |          |                 | 1           |                                |                           | 8         |            |
| LTC1_HeaterShorttoVBATT_raw                                                               |                         |          |                 | -           |                                |                           | 2         |            |
| LTC1_Index_raw                                                                            |                         |          |                 |             |                                |                           |           |            |
| LTC1_InternalFault_raw                                                                    |                         |          |                 |             |                                |                           |           |            |
| LTC1_InternalTemp_raw                                                                     |                         |          |                 | 2           |                                |                           | 2         |            |
| LTC1_Ip_raw                                                                               |                         |          |                 |             | -                              |                           | -         |            |
| LTC1_lpn_raw                                                                              |                         |          |                 |             |                                |                           |           |            |
| LTC1_Lambda_raw                                                                           |                         |          |                 | 1           |                                |                           | 2         | -          |
| LTC1 Ri raw                                                                               |                         | 21       |                 |             |                                |                           | 2         |            |
| LTC1_SensorControlFault_raw                                                               |                         |          |                 |             | -                              |                           |           |            |
| LTC1 SensorState raw                                                                      |                         |          |                 |             | -                              |                           | -         | -          |
| LTC1 SensorWireShort raw                                                                  |                         |          |                 |             |                                |                           |           | ·          |
| OilPress raw                                                                              | 0x01F0A004              | 1        | 32              | 8           | Unsigned Integer               | BE/Motorola               | Off       | []         |
| OilPressErrorState raw                                                                    | 0x01F0A008              | 1        | 59              | 1           | Unsigned Integer               | BE/Motorola               |           | ()         |
| OilTemp_raw                                                                               | 0x01F0A007              | 1        | 48              | 8           | Unsigned Integer               | BE/Motorola               |           | ()         |
| ThrottlePos_raw                                                                           | 0x01F0A000              | 1        | 40              | 16          | Unsigned Integer               | BE/Motorola               |           | ()         |
| ThrottlePosErrorState_raw                                                                 | 0x01F0A008              | 1        | 56              | 1           | Unsigned Integer               | BE/Motorola               |           | []         |
| VehicleSpeed_raw                                                                          | 0x01F0A003              | 1        | 24              | 16          | Unsigned Integer               | BE/Motorola               |           | () +       |
| Import CAN                                                                                |                         |          |                 |             |                                | Delete                    |           | Insert     |
| Show CAN IDs as Hexadecimal                                                               |                         |          |                 |             |                                |                           | (         | Close      |

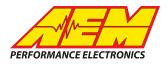

| Bitmasks<br>Outputs CAN Receive CAN Reques | t Scalars |          | l'ext<br>iunctions | Rate F             | Filters Limit F | Graphic Se<br>Filters   Time |           | CU 1  | ex |
|--------------------------------------------|-----------|----------|--------------------|--------------------|-----------------|------------------------------|-----------|-------|----|
| Show Port 2  Baudrate 500 kbit/s           | ▼ ▼ Ter   | mination | Resistor           | Port Mod<br>• Norm | 5               | C OBDI                       | 6         |       |    |
| Address Mask                               | Motec M   | 800 Suj  | oport              |                    |                 |                              |           |       | _  |
| Enabled 🔽 Ext Mask Ox1FFFFFF               | C Off     | C Se     | et1 C S            | et3 ID             | 0x100           |                              |           |       |    |
| Name ^                                     | 1 ID      | Ext      | Start Bit          | Length             | Value Type      | Byte Order                   | Multiplex |       |    |
| PLM1_ADCRefFault_raw                       | -         | 1.       | -                  |                    |                 | -                            | -         | -     | -  |
| PLM1_AnalogOutNeg_raw                      |           | •2       | -                  | -                  |                 |                              | -         | -     |    |
| PLM1_AnalogOutPos_raw                      |           |          | -                  | -                  | -               | -                            | -         |       |    |
| PLM1_BattVolts_raw                         |           | 18       | 2                  | -                  |                 | -                            | 2         | 2     |    |
| PLM1_BoschCalResistor_raw                  |           | -        | -                  | -                  |                 | -                            | -         |       |    |
| PLM1_ExternalReset_raw                     |           |          | -                  | -                  |                 | -                            | -         | -     |    |
| PLM1_FirmwareVersion_raw                   |           | •        | -                  | -                  | -               |                              |           |       |    |
| PLM1_HeaterDuty_raw                        | -         |          | -                  |                    | -0              | -                            | -         |       |    |
| PLM1_IllegalAddressReset_raw               |           | -        | 2                  | -                  | - 2             | -                            | -         |       |    |
| PLM1_IllegalOperationReset_raw             |           |          | •                  |                    | -               | -                            | -         |       |    |
| PLM1_Index_raw                             |           | -2       | -                  | -                  | - 3             | -                            | -         |       |    |
| PLM1_InternalTemp_raw                      |           | 1.00     | -                  | -                  | - <u>-</u>      | 1                            | 2         | 2     | -  |
| PLM1_Lambda_raw                            |           |          |                    |                    | • 5             |                              | -         | •     |    |
| PLM1_LowVoltageReset_raw                   | -         |          |                    |                    | -2              | -                            | -         | 1     |    |
| PLM1_NTKCalResistor_raw                    |           | •        |                    |                    |                 |                              |           | •     |    |
| PLM1_RPM_raw                               | -         | -        |                    |                    | - 3             | -                            | -         | •     |    |
| PLM1_SensorCOLD_raw                        | 1         |          | 2                  |                    | - 1             | -                            | -         |       |    |
| Import CAN                                 |           |          |                    |                    |                 | Delete                       | e         | nsert |    |

 Find the output "AFR1" and set its Primary Input to "PLM1\_Lambda" or select "Insert" at the bottom of the window to create a new channel. Name your new channel PLM1\_AFR or similar so it is easy to keep track of. Set the Primary Input to "PLM1\_Lambda".

| Setup Editor                             |                                                                            |                                                                         |
|------------------------------------------|----------------------------------------------------------------------------|-------------------------------------------------------------------------|
| Outputs CAN Receive CAN Request Scalars  | Functions   Rate Filters   Limit Filters   Time Filters   E<br>  Operation | CU Text   Bitmasks   Bit Text   Graphic Selector  <br>  Primary Input   |
| AFR1                                     | AFR1_scalar                                                                | PLM1_Lambda                                                             |
| AFRTarget<br>Auto_Shift_Light_1          | AFRTarget_scalar<br>Alarm                                                  | PLM1_Lambda<br>PLM1_Lambda_raw                                          |
| Auto_Shift_Light_2                       | Alarm                                                                      | PLM1_LowVoltageReset<br>PLM1_LowVoltageReset_raw<br>PLM1_NTKCalResistor |
| Auto_Shift_Light_3 Auto_Shift_Light_4    | Alarm<br>Alarm                                                             | PLM1_NTKCalResistor_raw<br>PLM1_RPM                                     |
| Auto_Shift_Light_5<br>Auto_Shift_Light_6 | Alarm<br>Alarm                                                             | PLM1_RPM_raw                                                            |
| Auto Shift Light 7                       | Δlarm                                                                      | EngineSpeed                                                             |

10. Now select the correct conversion for your fuel type and preferred display units. Select the drop down under the "Operation" column for AFR1 (or your new channel) and scroll down to "Convert Lambda to AFR Gas (Stoich 14.65)" or whichever one matches the Stoich ratio of your fuel.

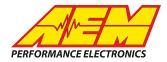

| Setup Editor                            |                                                                                                    |       |
|-----------------------------------------|----------------------------------------------------------------------------------------------------|-------|
| Uutputs   CAN Receive   CAN Request   S | Scalars   Functions   Rate Filters   Limit Filters   Time Filters   ECU Text   Bitmasks   Bit Text   Graphic Sek | ector |
| Output Name                             | Operation Primary Input                                                                                          |       |
| AFR                                     | Convert AFR Gas (Stoich 14.65) to Lambda 🚽 PLM1_Lambda                                                           |       |
| AFRControlGain                          | Convert AFR Gas (Stoich 14.65) to Lambda                                                                         |       |
| AFRControlTrim                          | Convert AFR Gas (Stoich 14.70) to Lambda<br>Convert AFR Methanol (Stoich 6.47) to Lambda                         |       |
| AFRErrorState                           | Convert Bar to kPa                                                                                               |       |
| AFRErrorState_string                    | Convert Bar to PSIg                                                                                              |       |
| AFRSensorPresent                        | Convert Deg C to Deg F Convert Deg C to Deg C                                                                    |       |
| AFRSensorPresent_string                 | Convert Foot to Meter                                                                                            |       |
| AFRTarget                               | AFRTarget_scalar                                                                                                 |       |
| AirConOutputState                       | x1 scalar                                                                                                    |       |

11. Next, open a page in your layout that displays AFR. Double click on the AFR value or on the needle/bar graph you wish to use to display AFR. This should open the "Value Editor", "Dynamic Needle Gauge Editor" or "Bar Editor" " window. Click on the "Input" drop down and select the channel "AFR1" or the channel you created. Click "Ok".

| 12:mm:ss                                          |                                                                                                    |
|---------------------------------------------------|----------------------------------------------------------------------------------------------------|
|                                                   |                                                                                                    |
| 0 1 2 3 4                                         | Value Editor                                                                                                    |
| COOLANT'F<br>O<br>O<br>BATTERY<br>O<br>IGN TIMING | Name       Value: AFR1         Input       AFF1         Format       #.#         Label Font       Oloron         Label Font Size       80         X Position       230         Y Position       214         Text Color |
| U<br>WATEA                                        | C Warning                                                                                                    |

12. Save your the layout. Once the layout has been saved, connect the dash to your computer and press "Ctrl+U" or "File>Upload to Display..." Once the upload has completed you may unplug the dash from the computer. You should now be able to view the AFR from your MoTeC PLM on the AEM CD Dash.